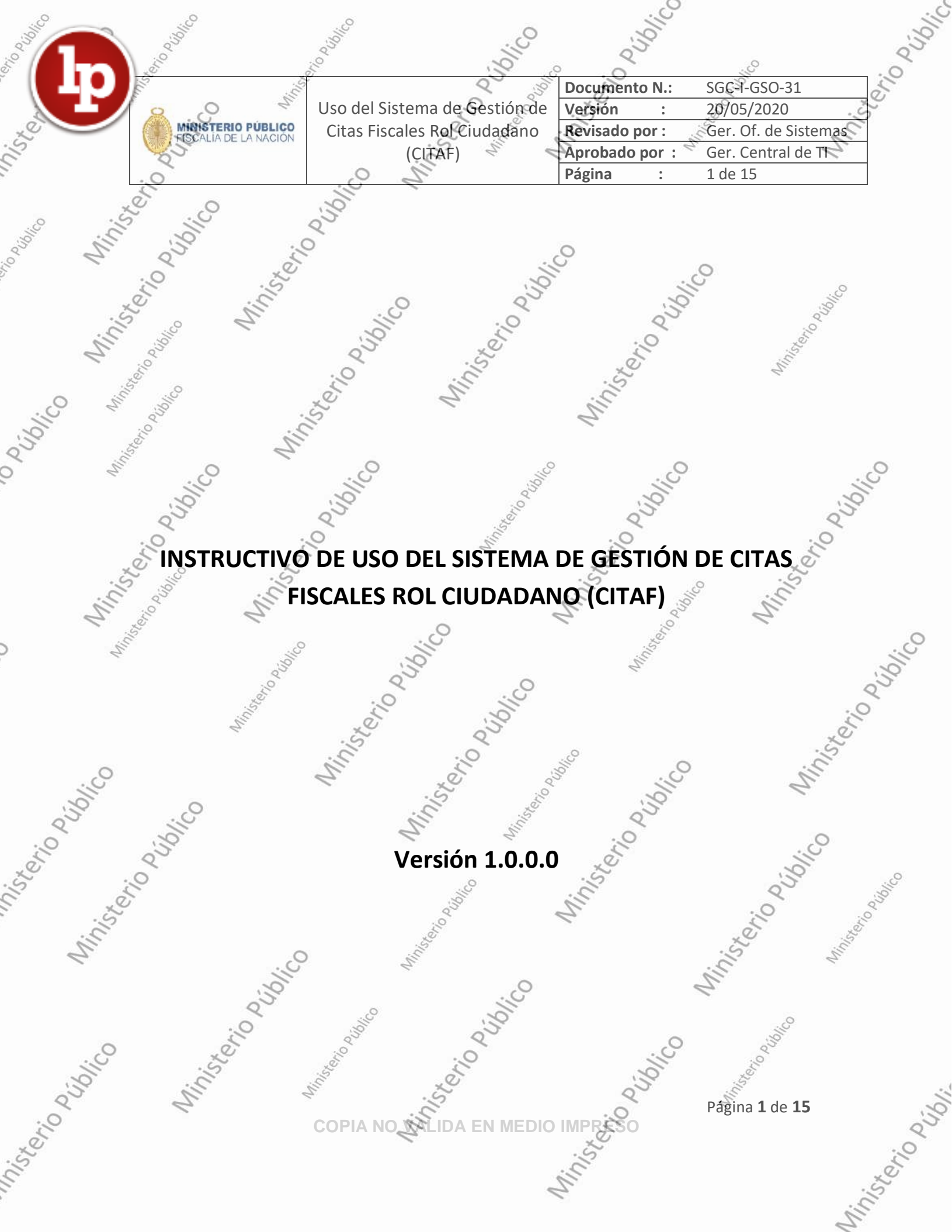

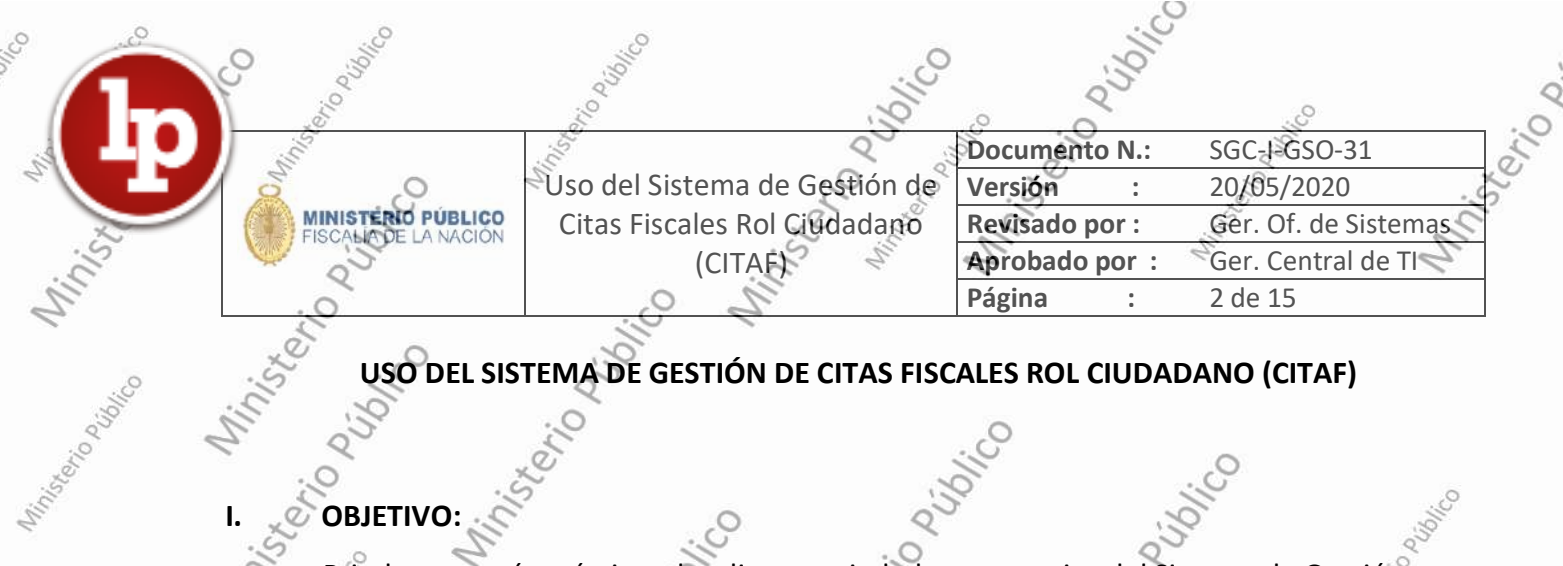

## **USO DEL SISTEMA DE GESTIÓN DE CITAS FISCALES ROL CIUDADANO (CITAF)**

# **I. Report**

**PART** 

This to paint to

i Udrico

Brindar una guía práctica a los diversos ciudadanos usuarios del Sistema de Gestión

de Citas Fiscales(CITAF) y lograr un registro de usuario  $\mathscr{C}$ cita fiscal de manera

cómoda y efectiva.

#### **II. PASOS A SEGUIR:**

# **2.1 CREACIÓN DE CUENTA DE USUARIO**

2.1.1 Ingresar la siguiente dirección de internet:

### <https://portal.mpfn.gob.pe/modulo-de-citas-fiscales/>

S.

Pulsar la tecla Enter y en seguida se mostrará la siguiente interfaz

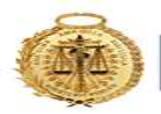

## **MINISTERIO PÚBLICO**<br>FISCALÍA DE LA NACIÓN

Maritonia De Vigorico

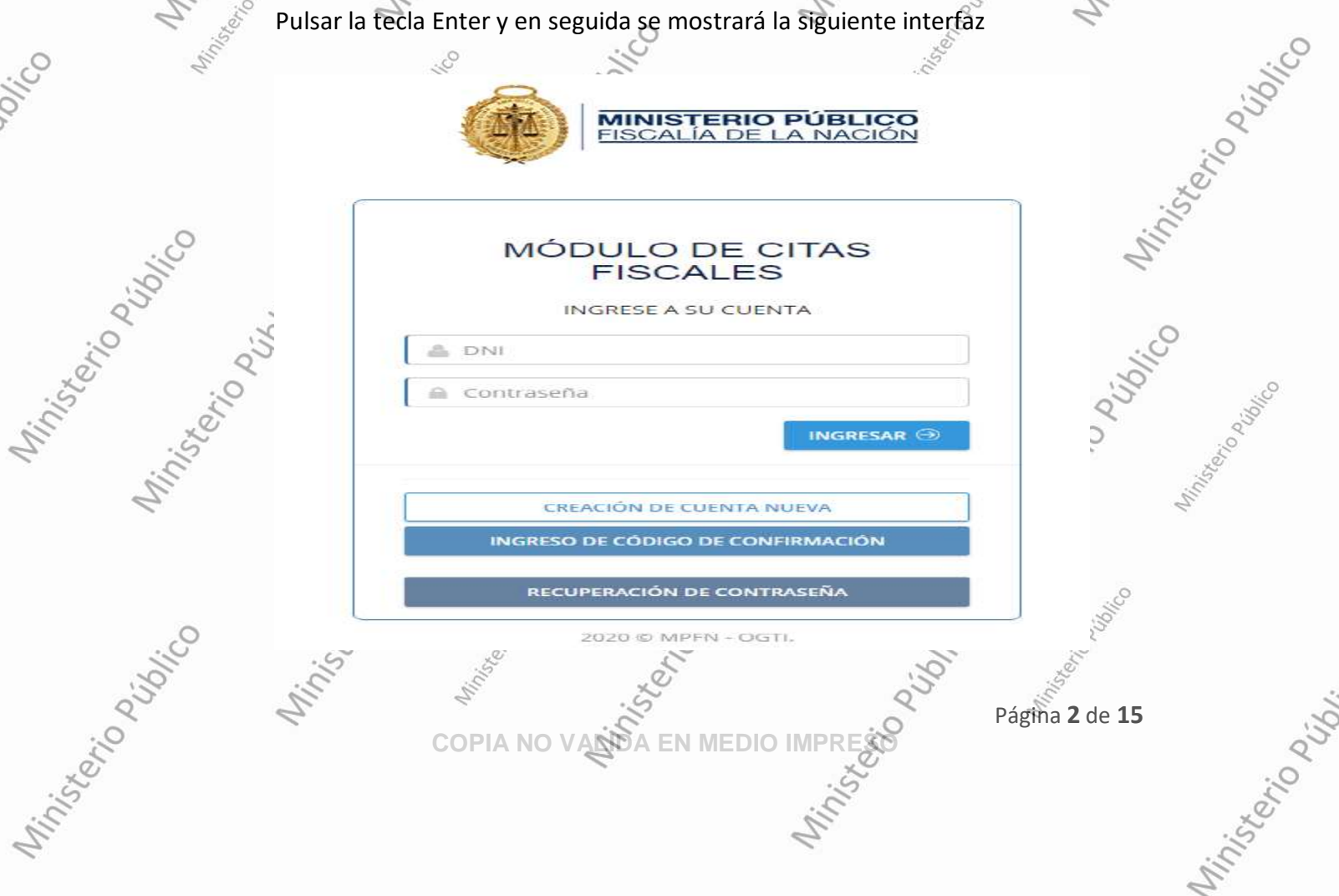

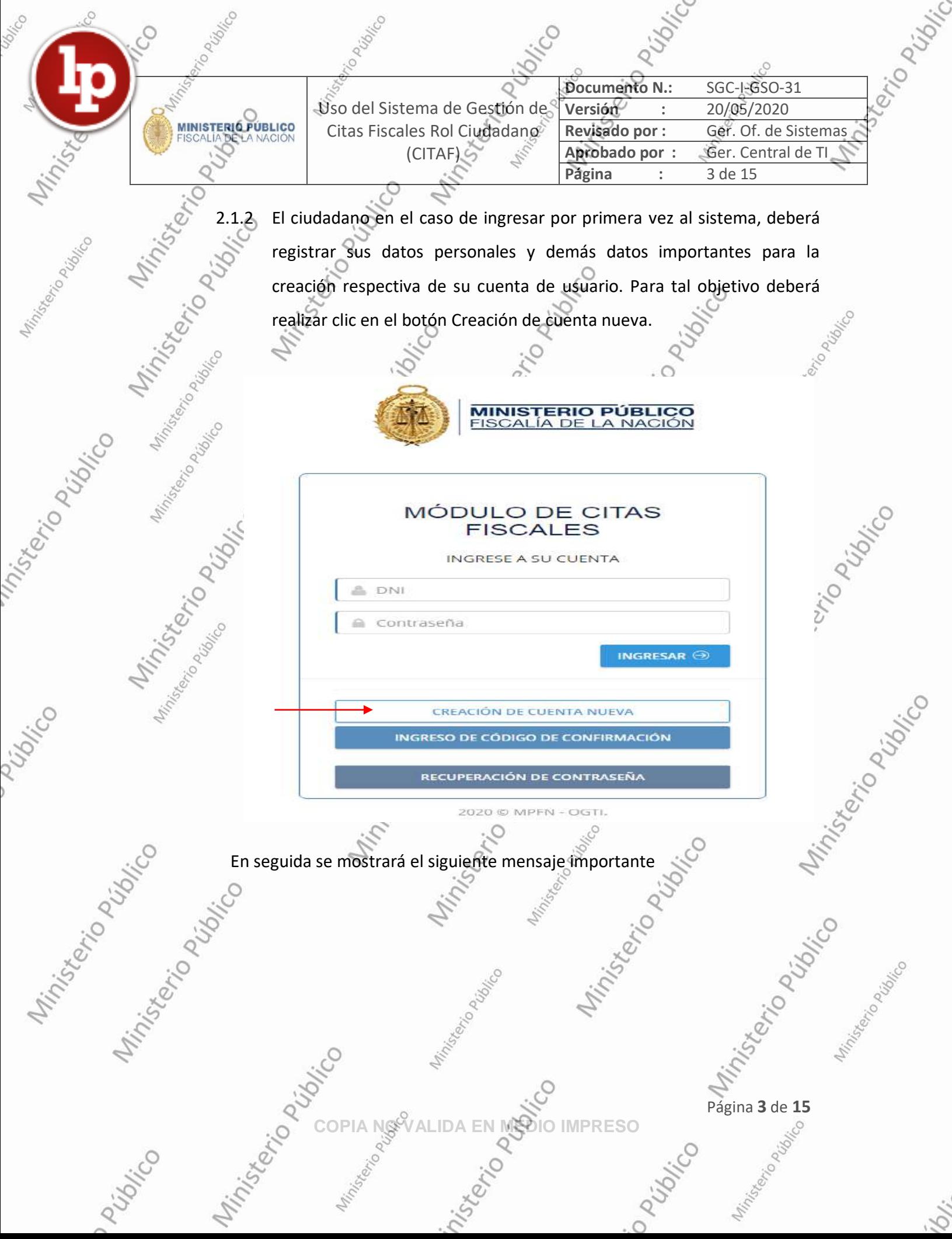

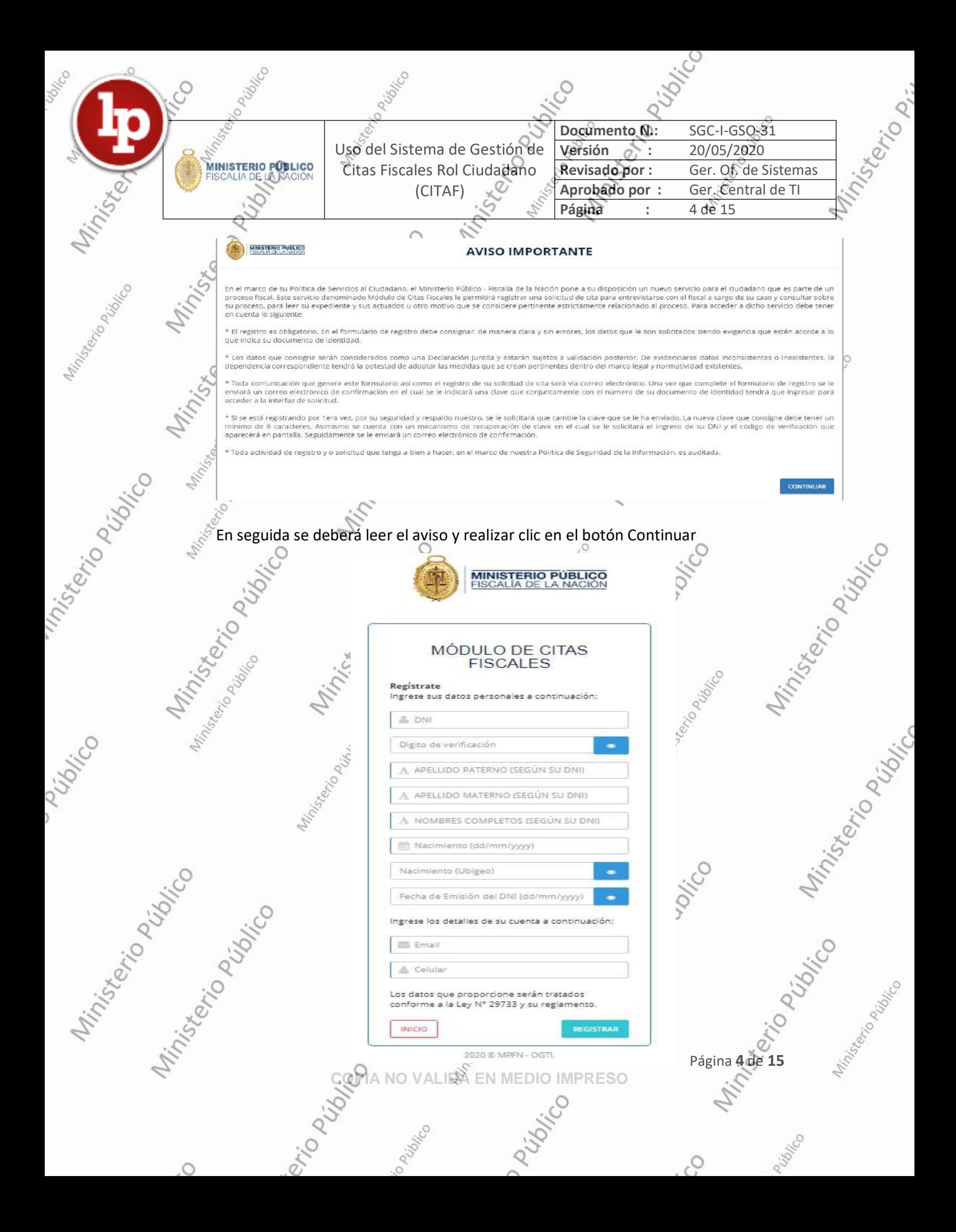

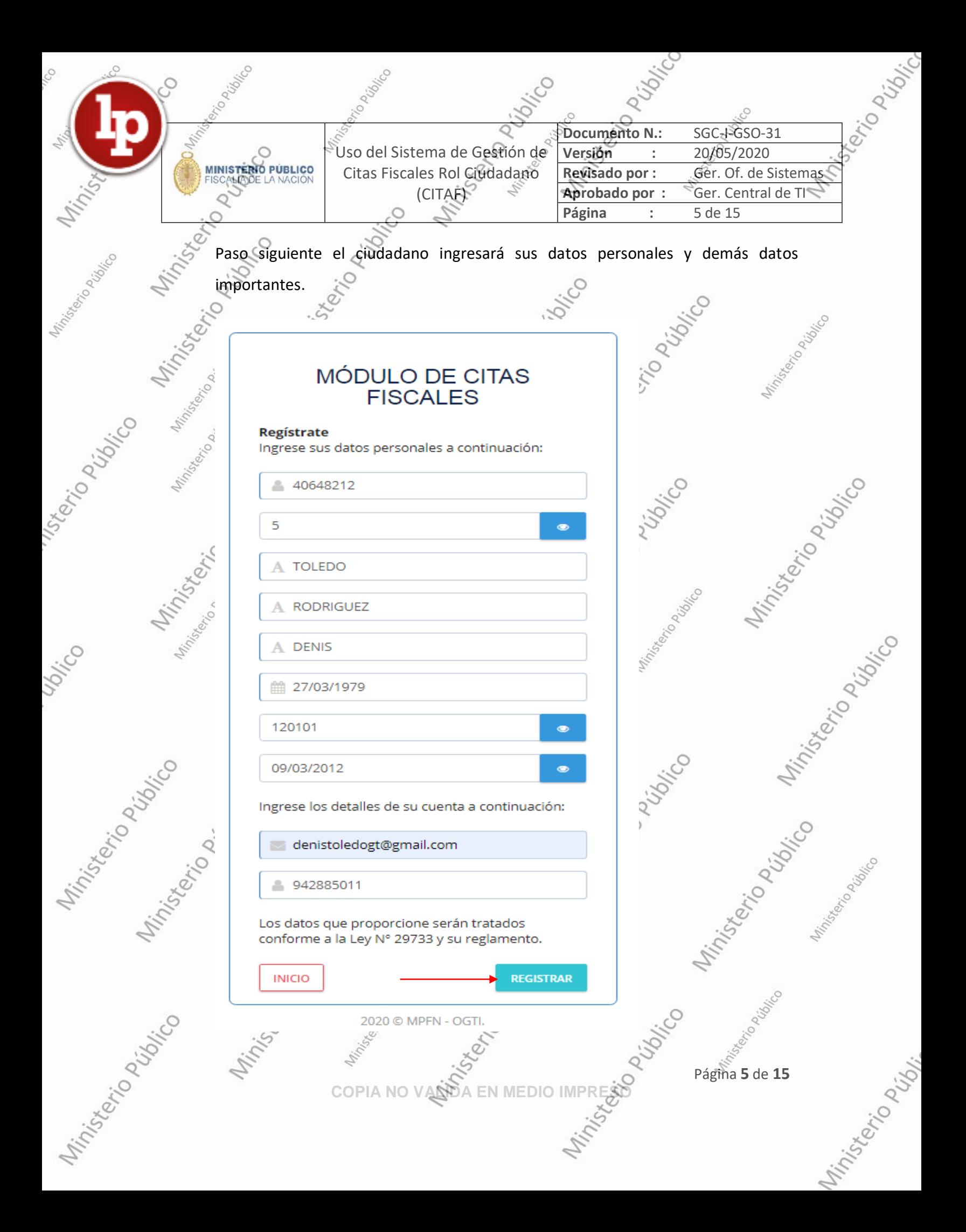

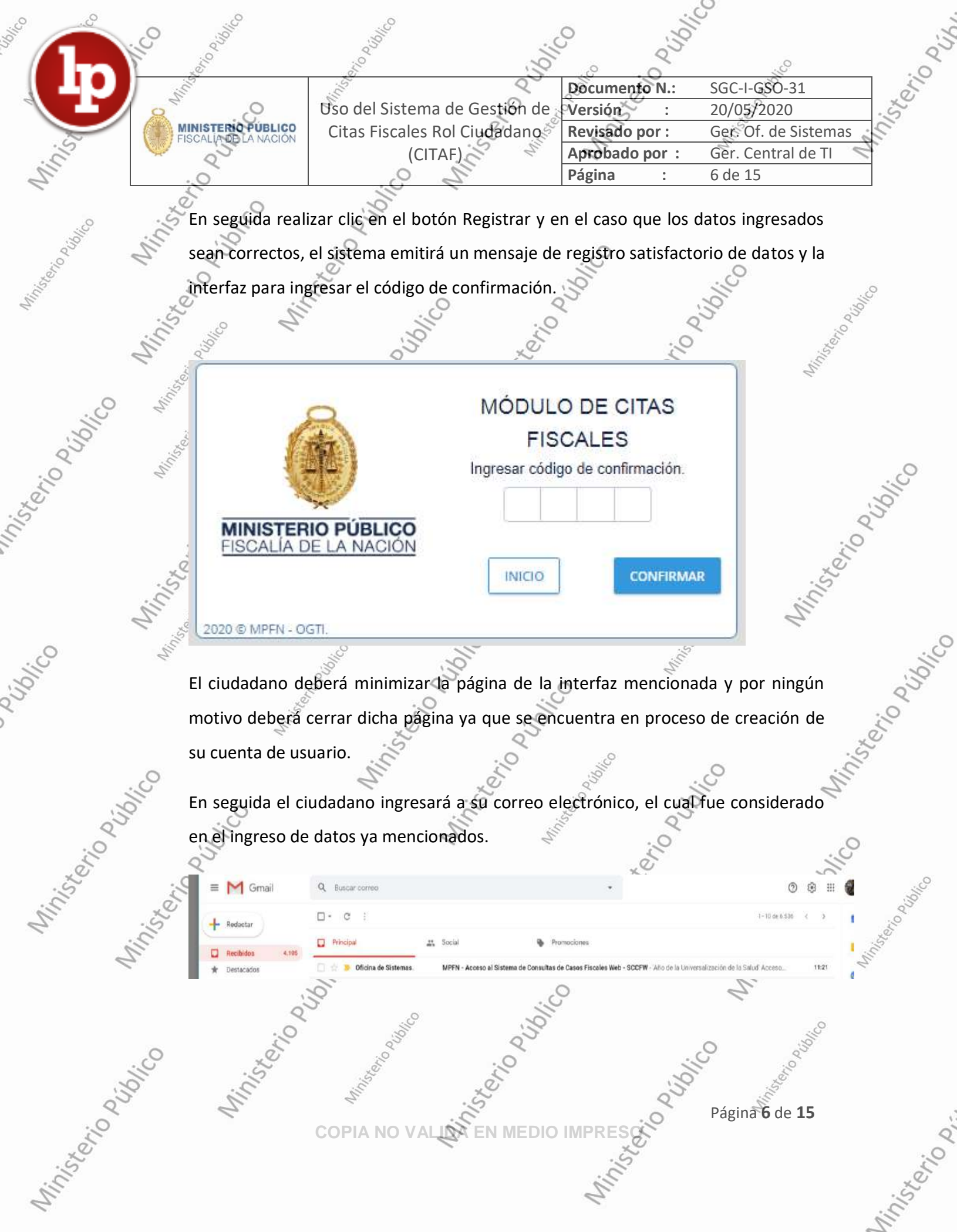

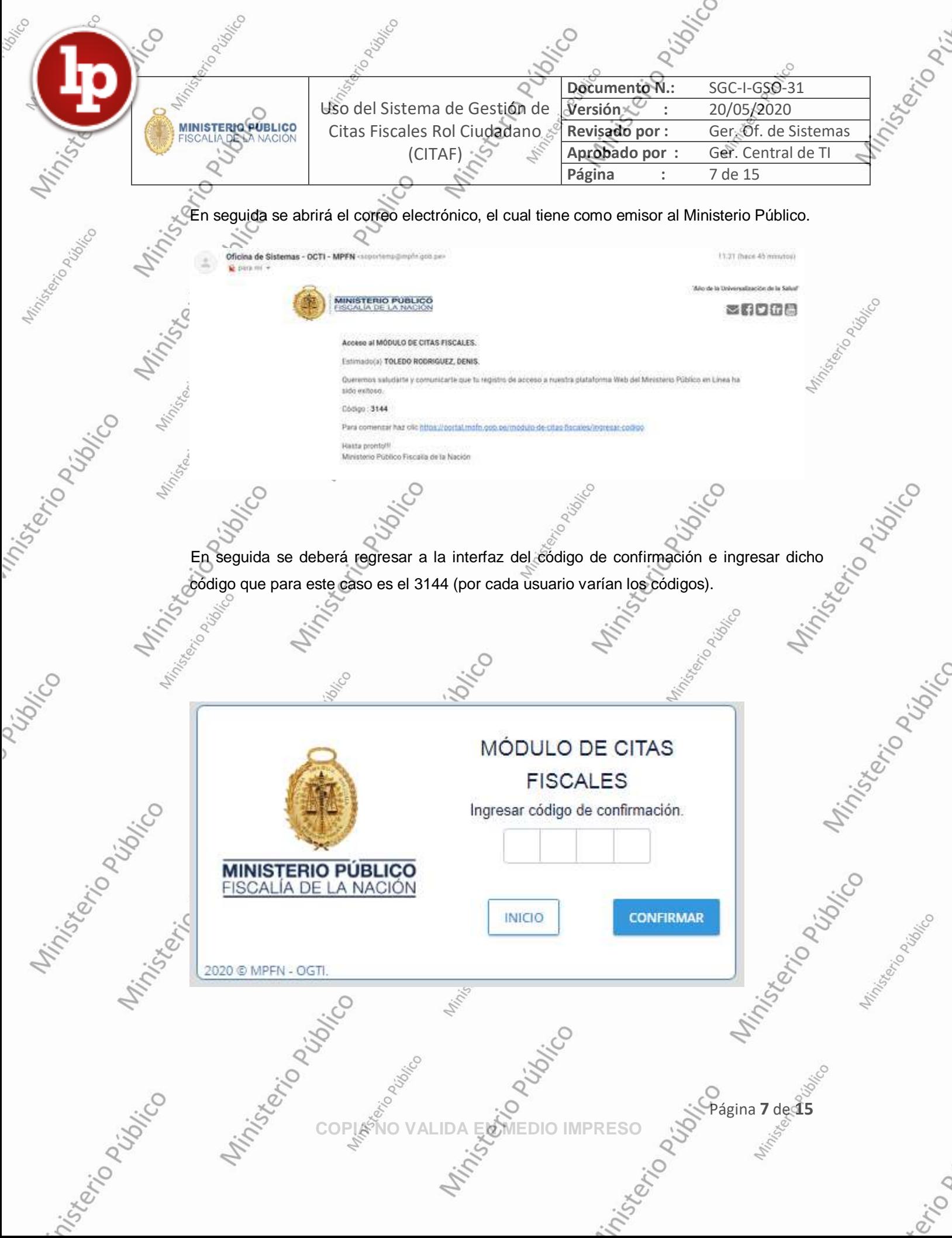

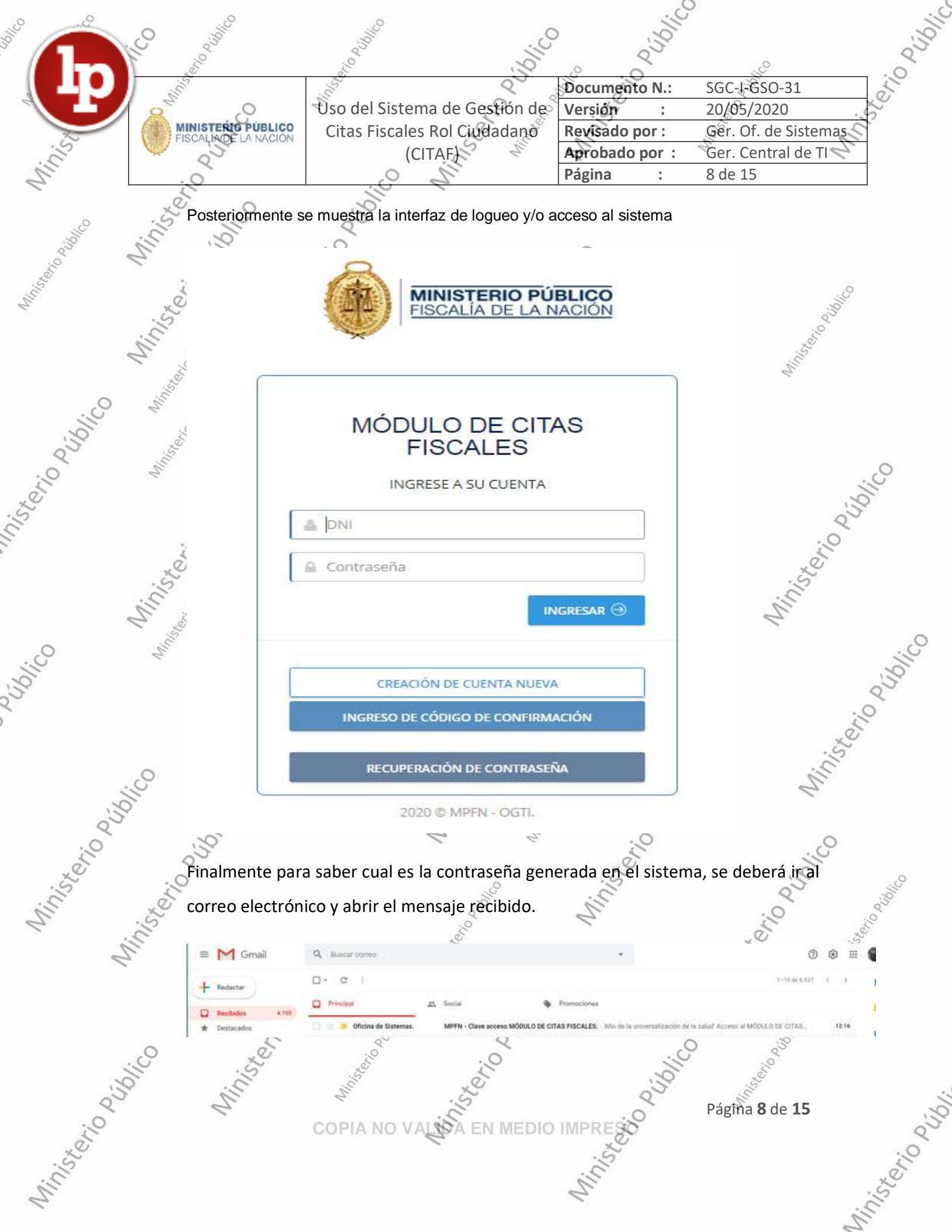

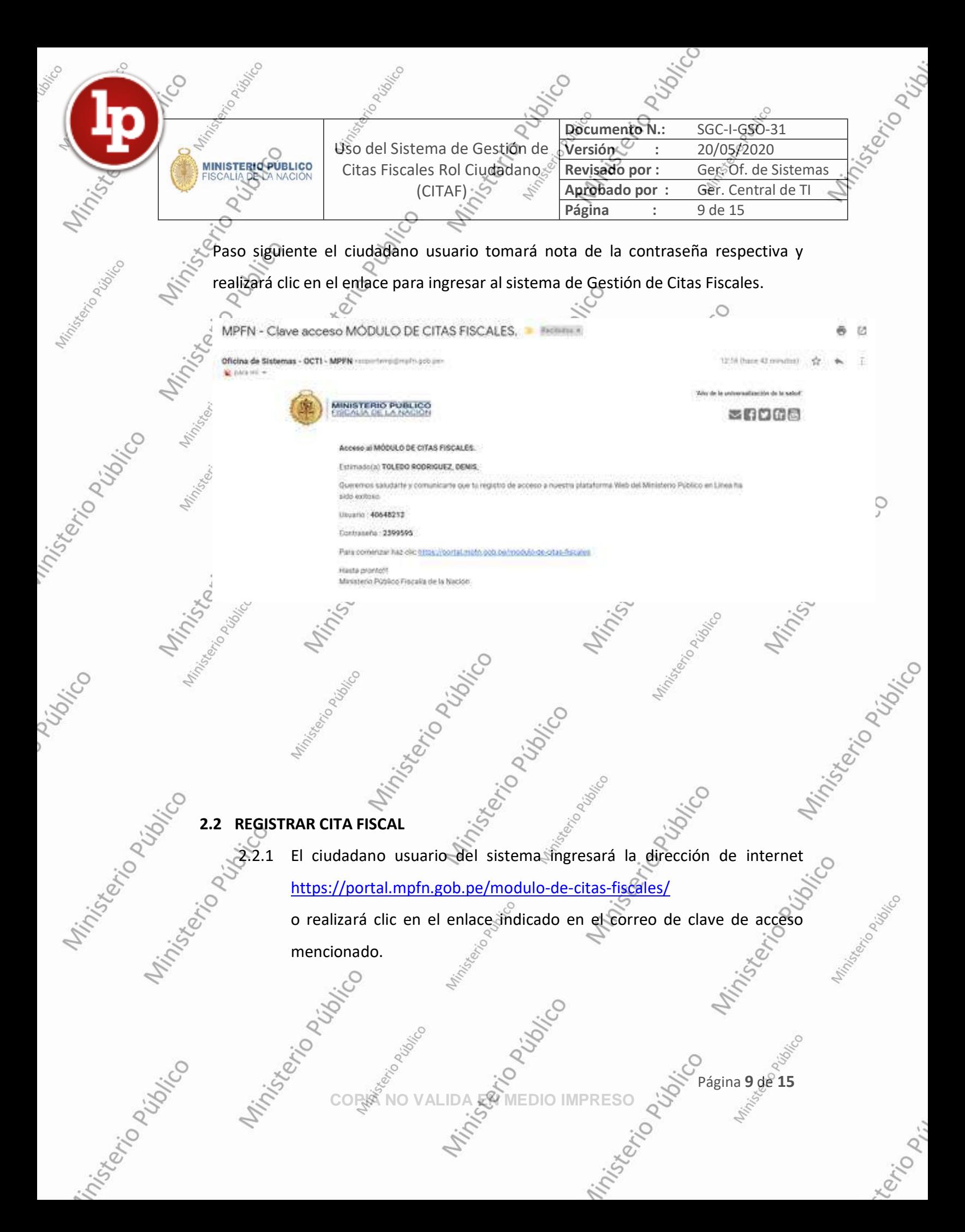

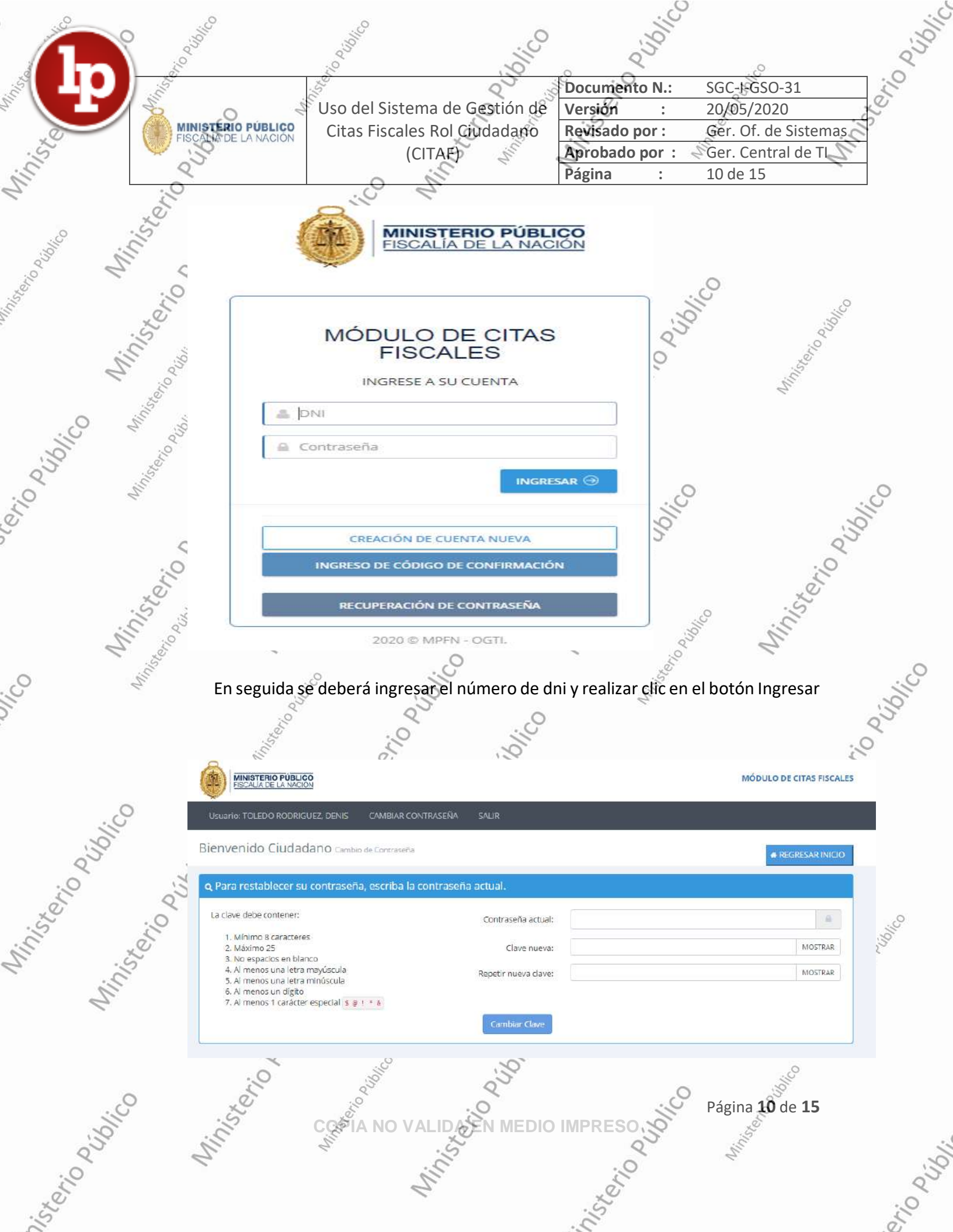

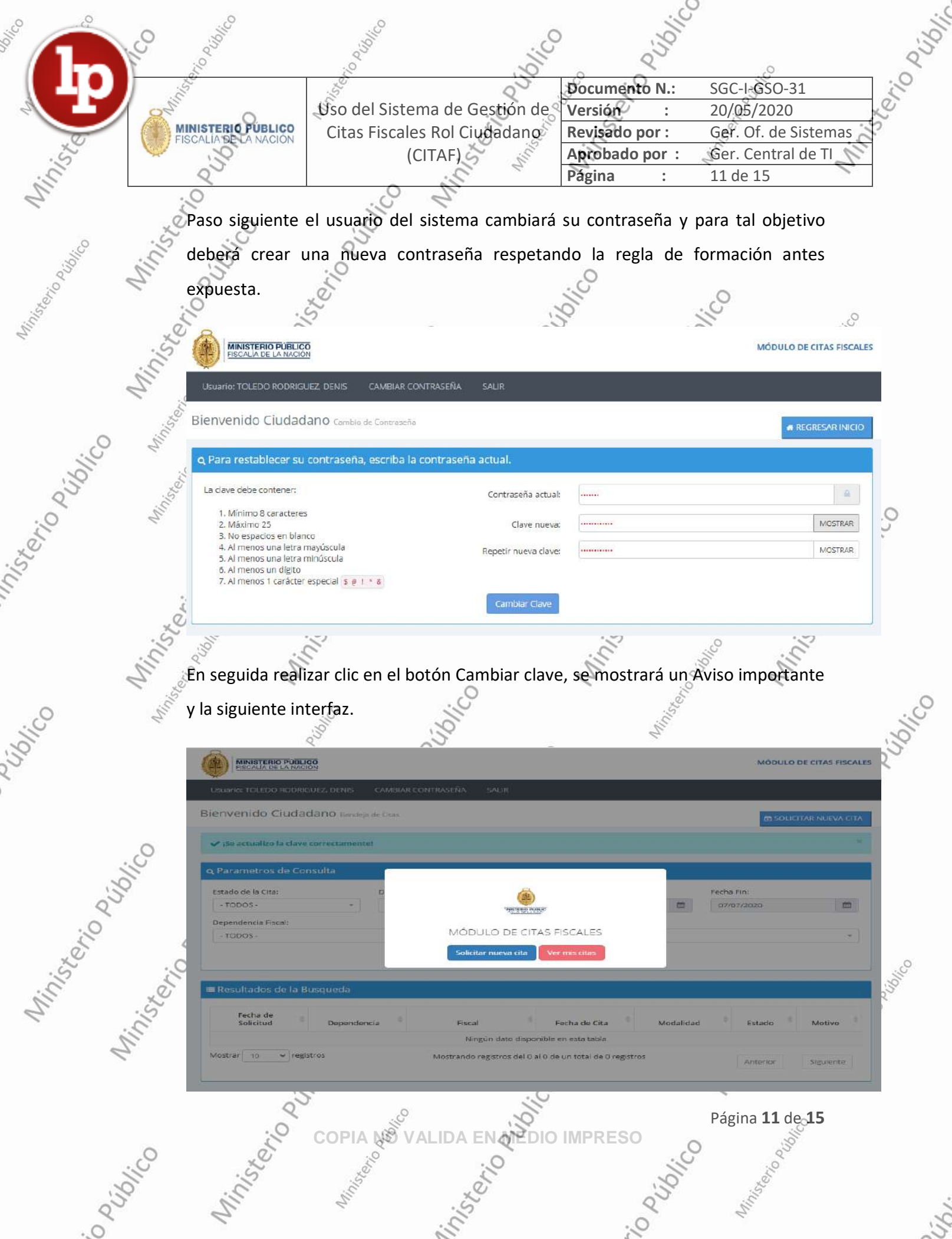

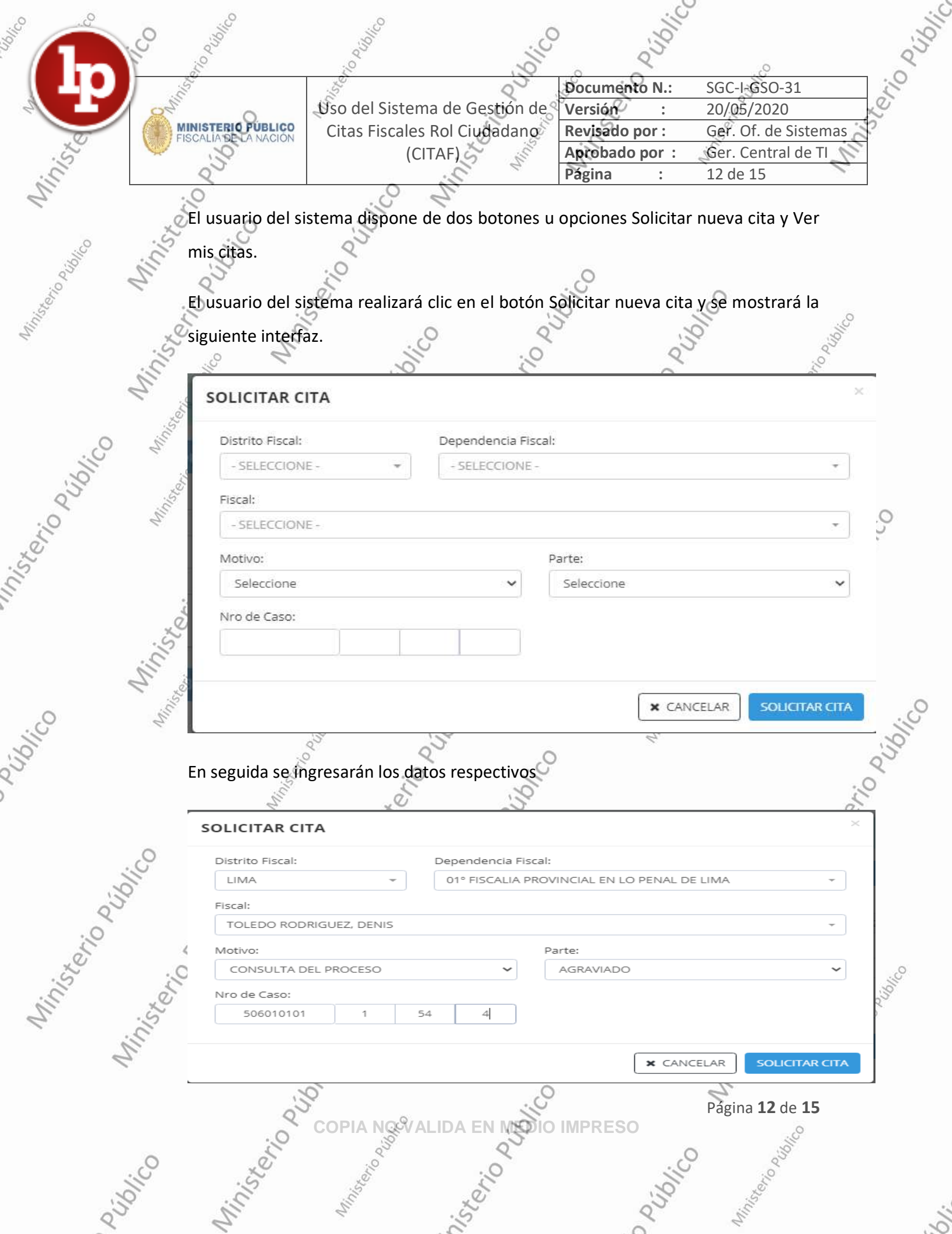

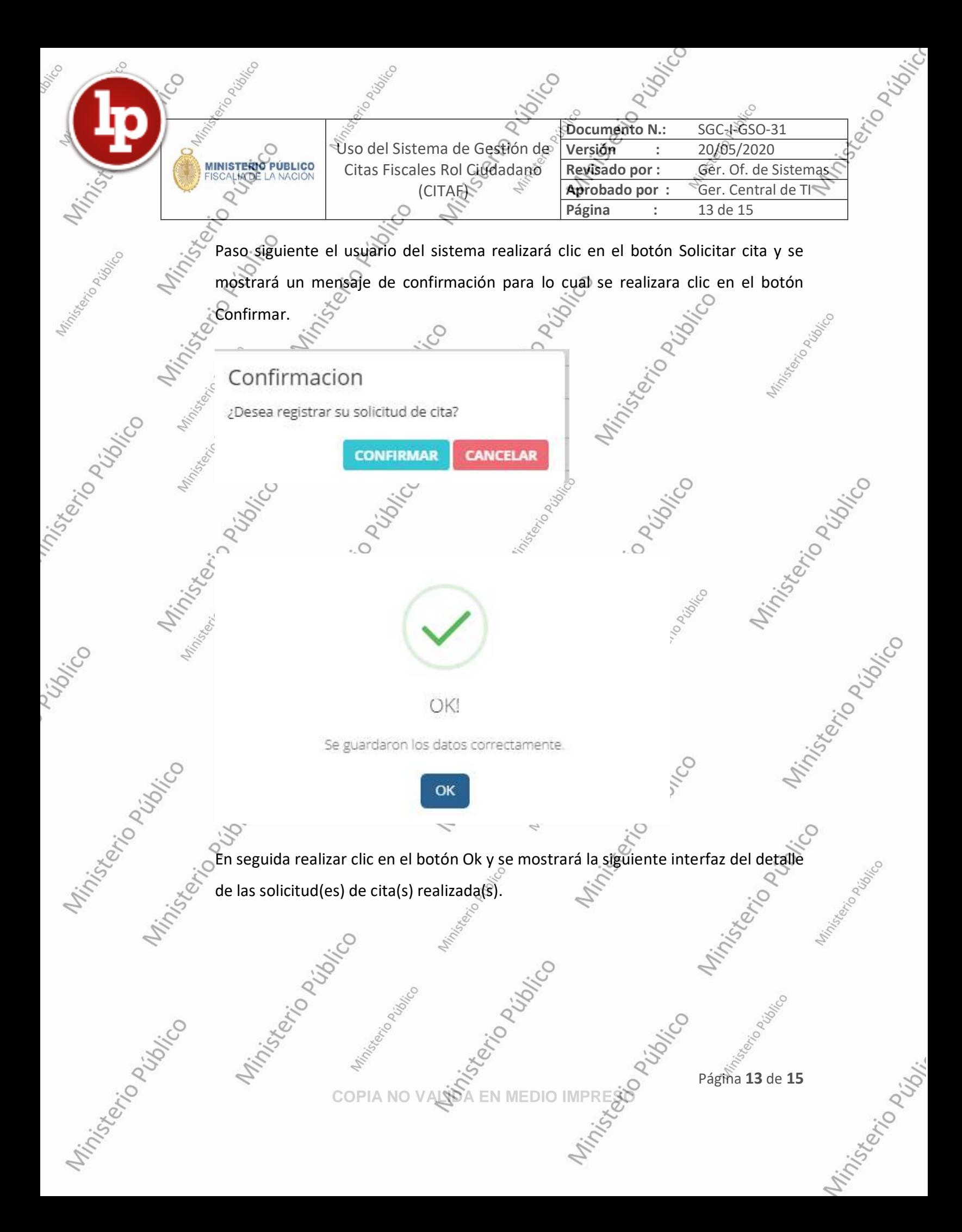

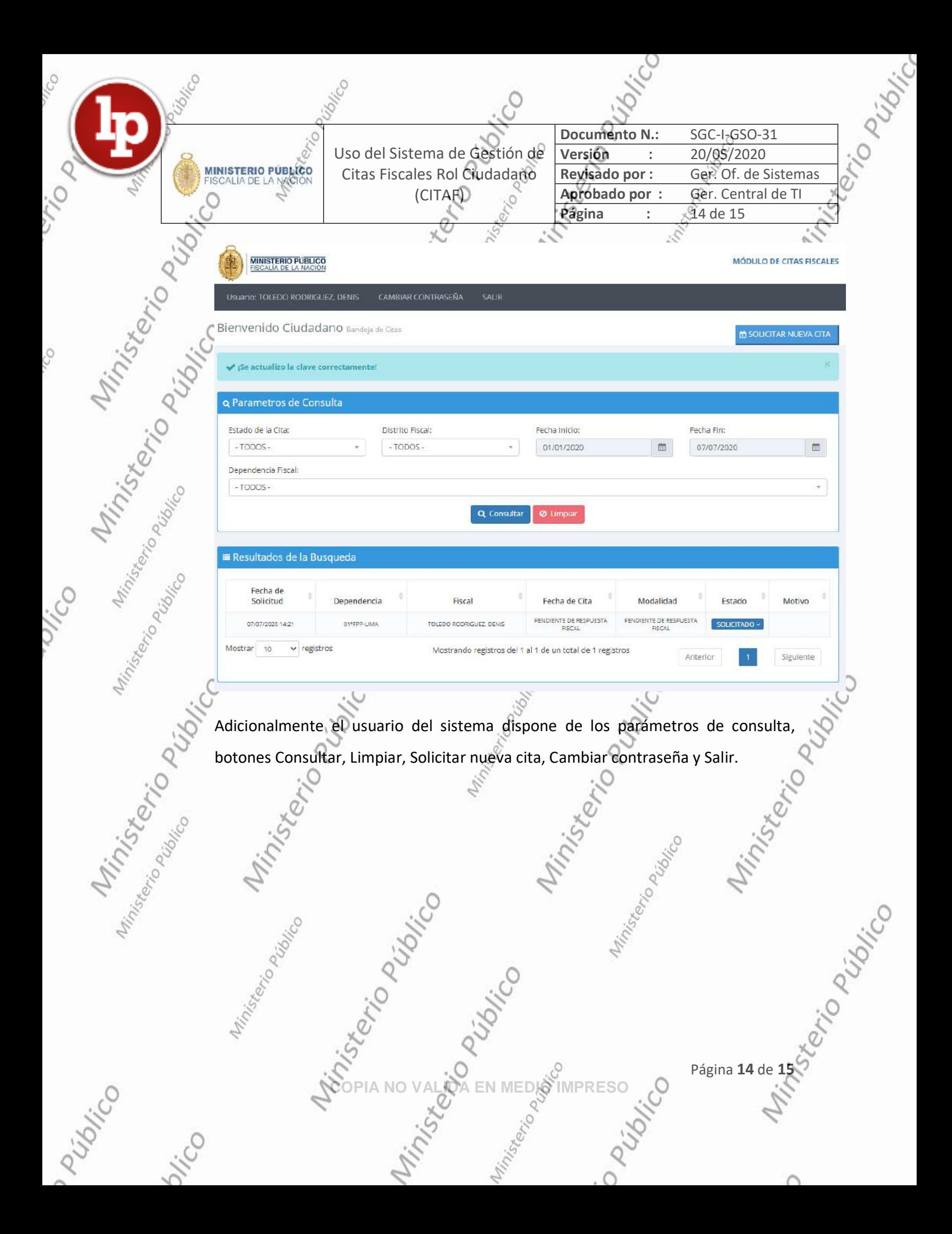

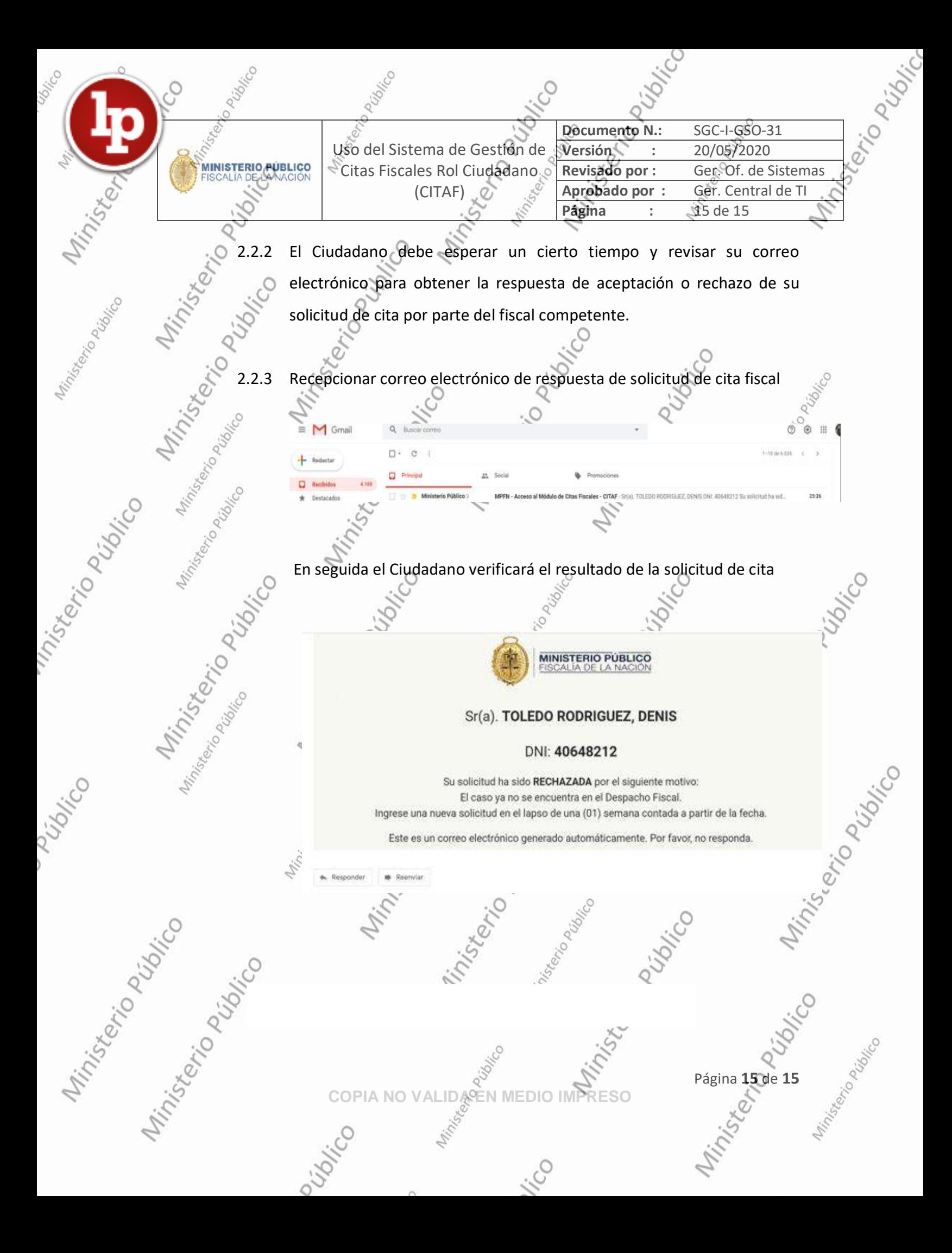